ICT活用ミニハンドブック

# スマートフォンでGoogle Workspace準備 編

#### 北海道教育委員会

### スマートフォンでGoogle Workspace(ログイン)

Google Workspace for Education (旧G Suite for Education) は、PC、タブレット、スマート フォンから使用することができますが、スマートフォンの場合、初期設定においてPCの 場合と異なる部分がありますので、ここではiPhone及びiPadを例に設定手順について説 明します。

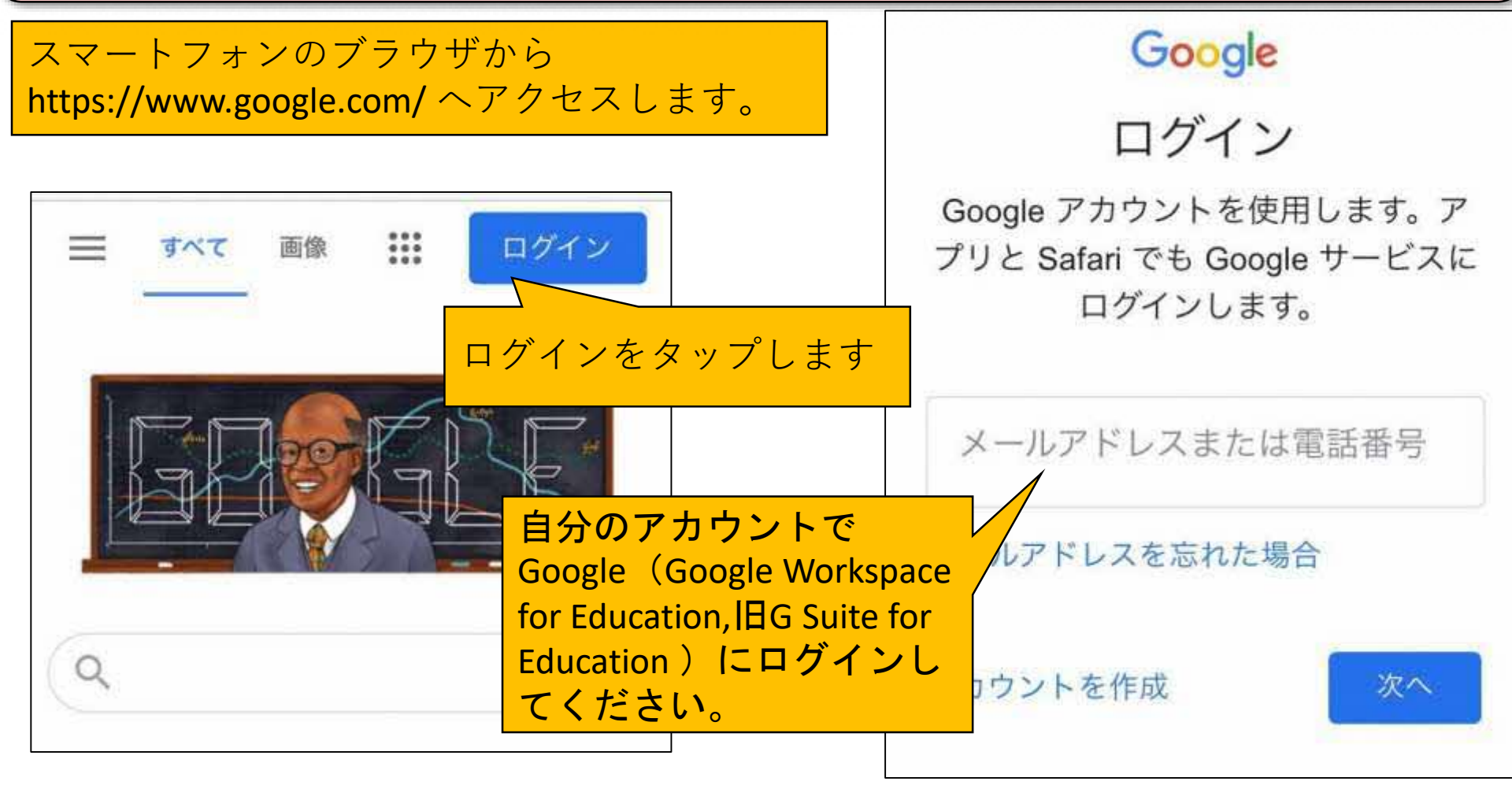

#### スマートフォンでGoogle Workspace (アプリメニュー)

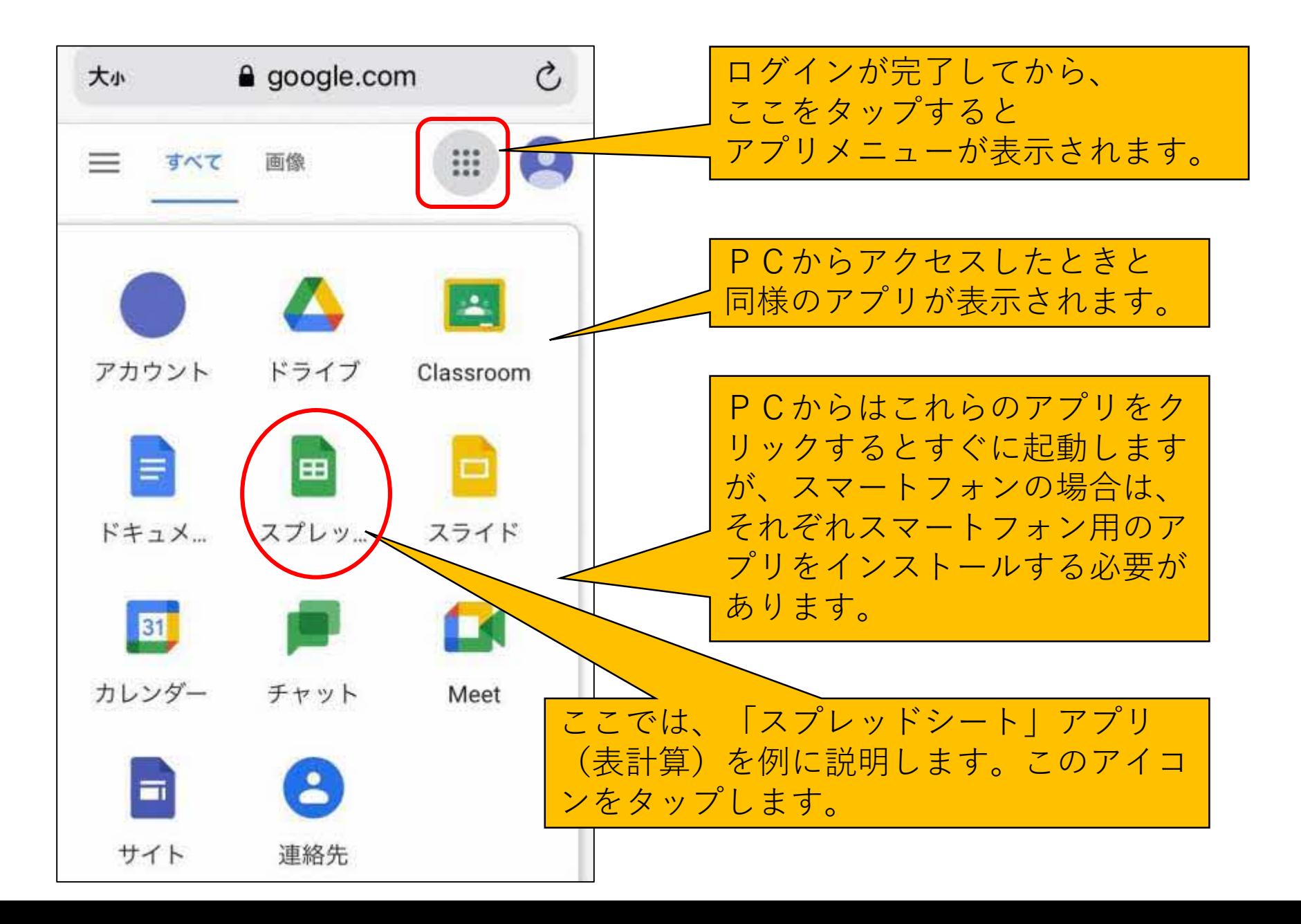

#### スマートフォンでGoogle Workspace(インストール)

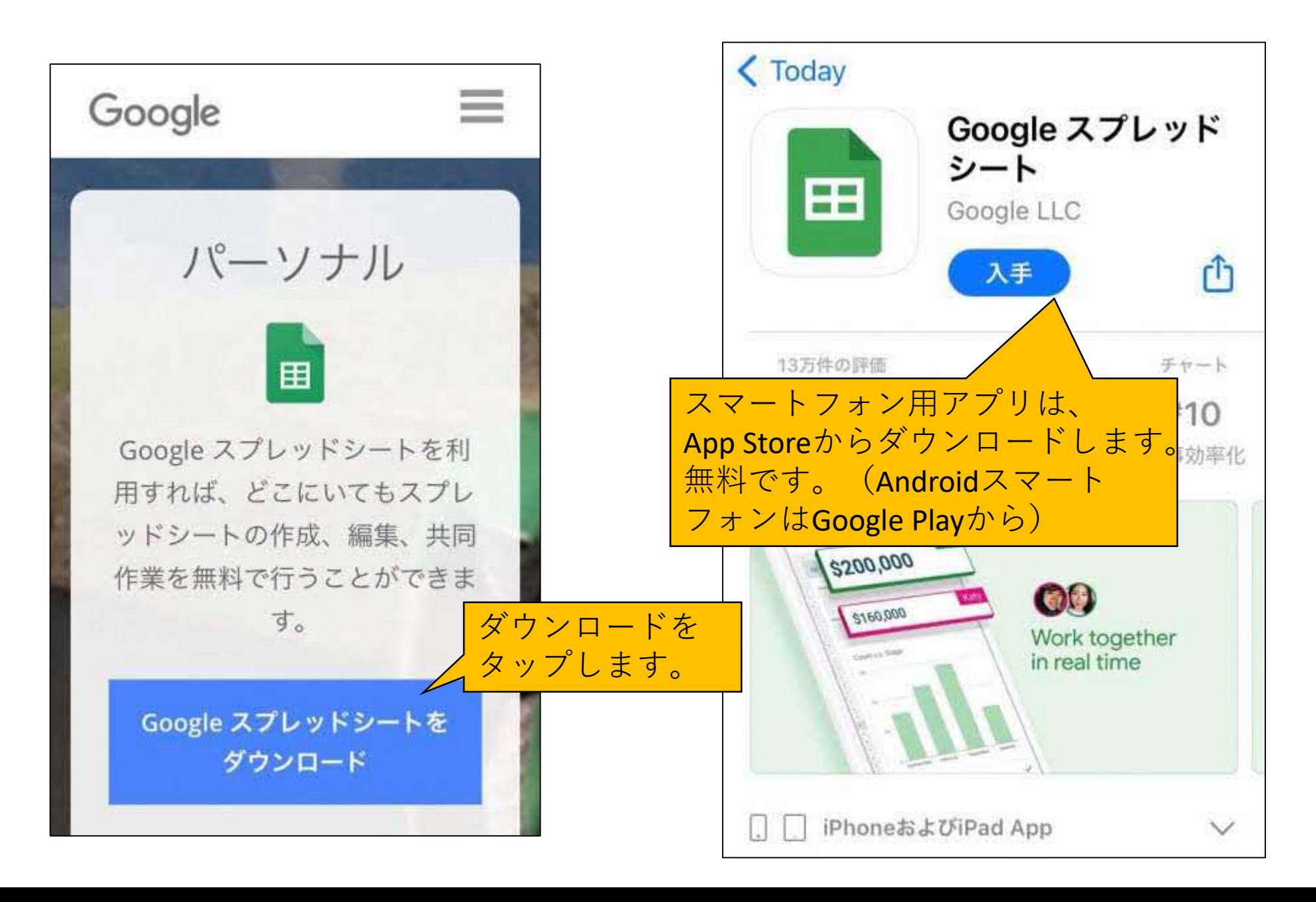

#### スマートフォンでGoogle Workspace(インストール)

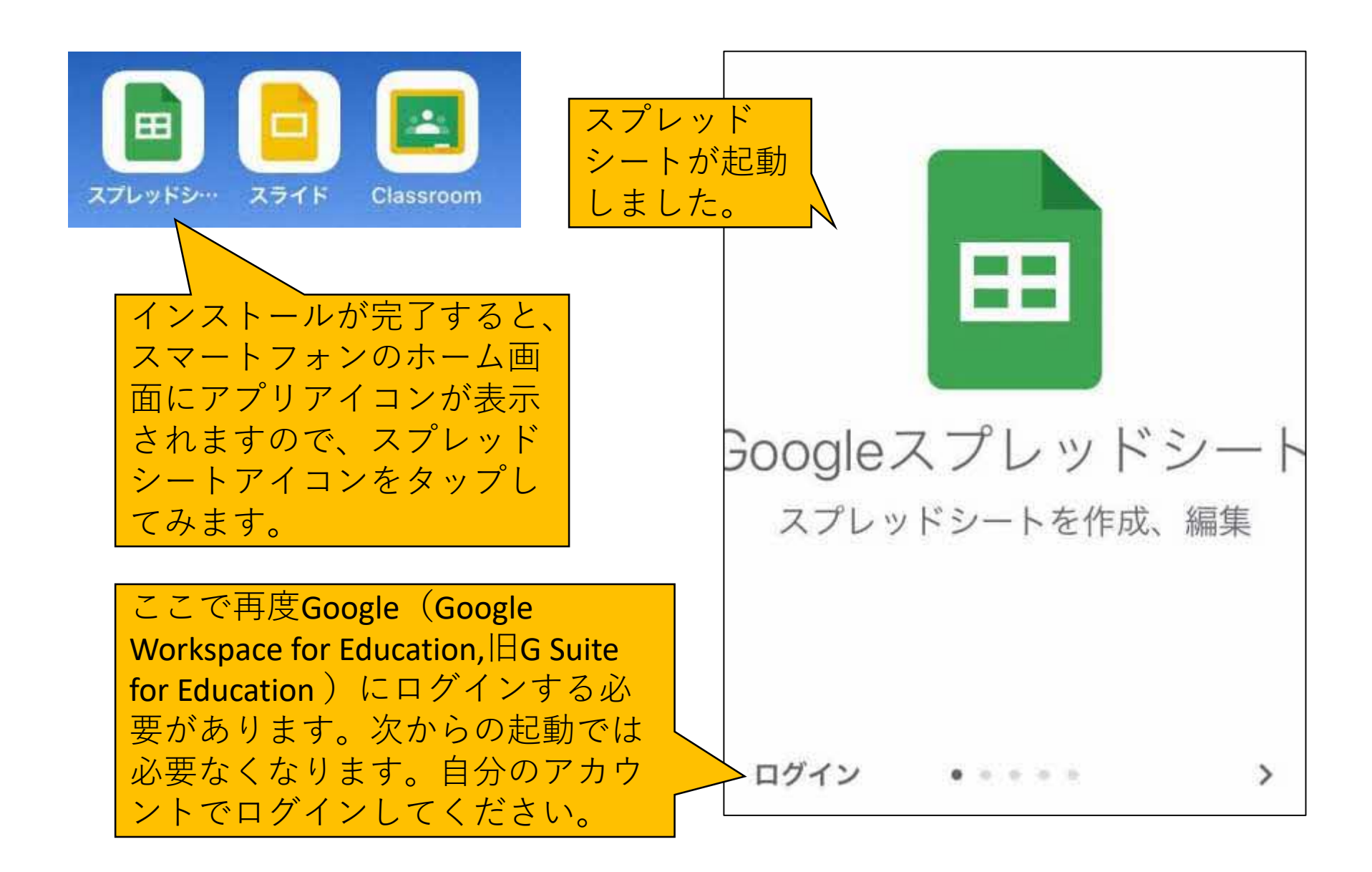

## スマートフォンでGoogle Workspace(起動)

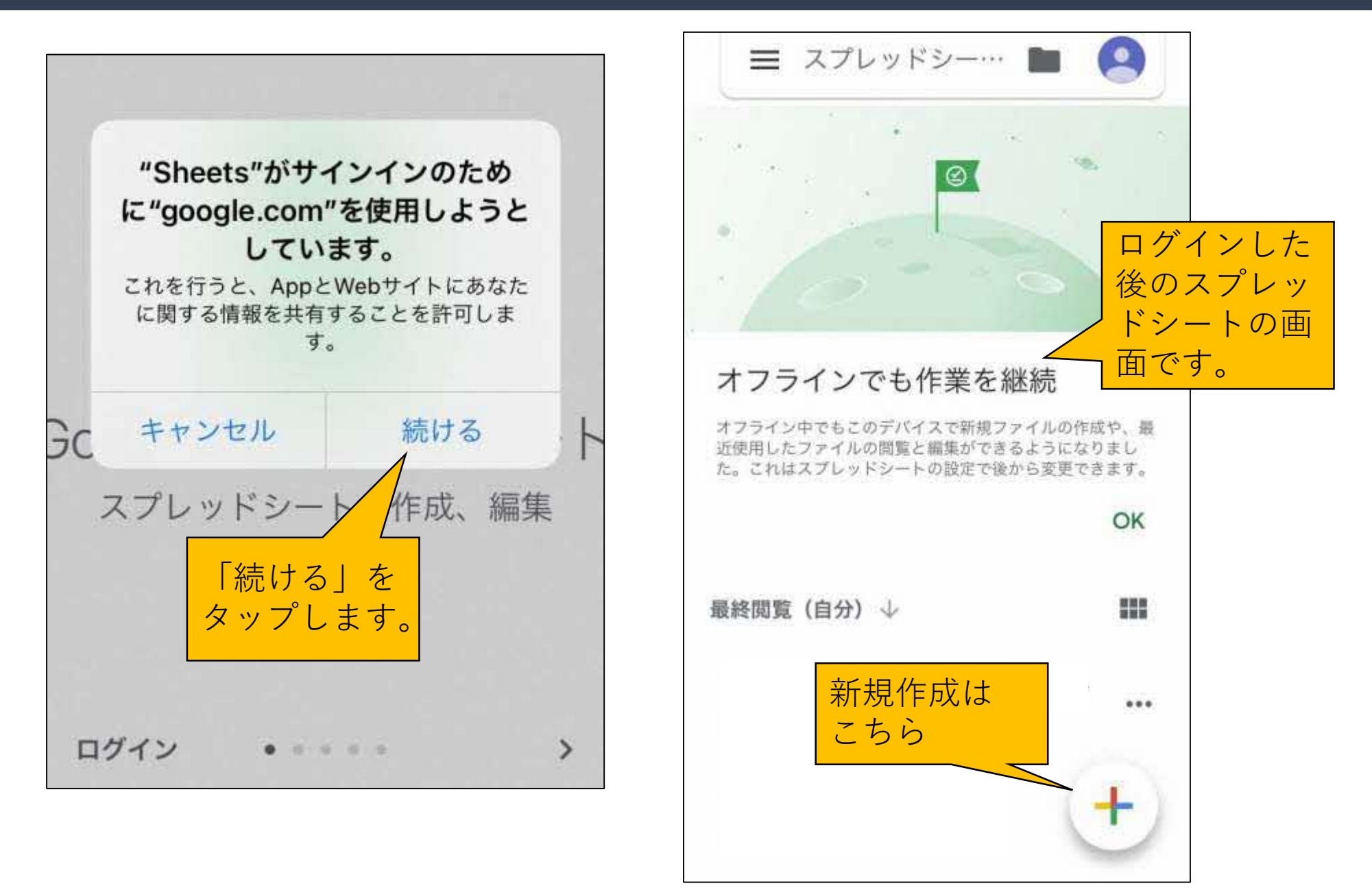

#### |スマートフォンでGoogle Workspace(必要なアプリ)

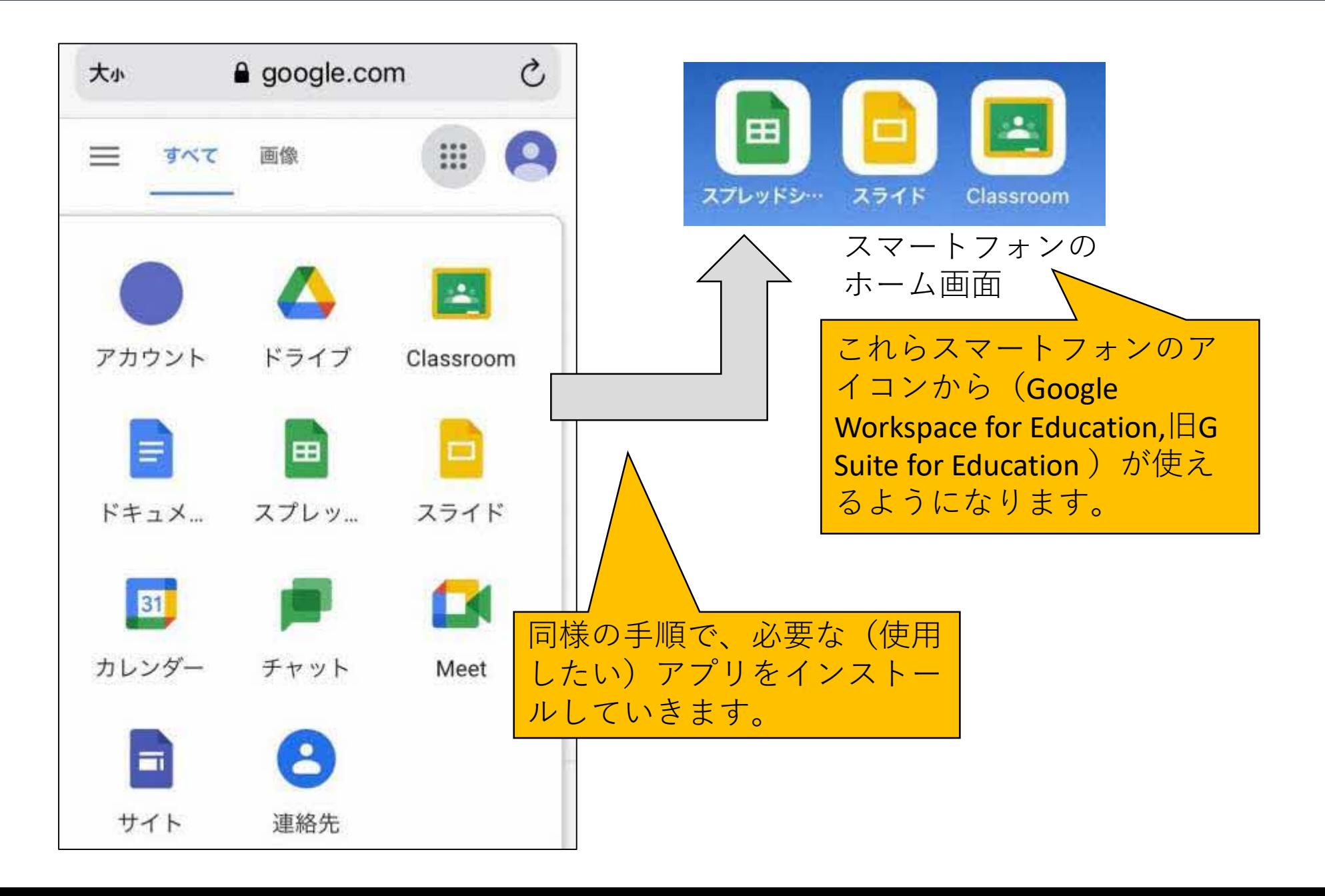

#### 「ICT活用ミニハンドブック」について

- ・このミニハンドブックの内容は、アプリケーション等を使用する際に 最低限必要となる機能に絞って説明するものになっています。 (すぐに使ってみたい時に役立つように)
- ・これ以上の機能等について知りたい場合は、書籍やウェブ上の情報を 参照してください。
- ・授業におけるICTに活用に関する情報は、ICT活用ポータルサイト内の 授業モデル等を参照してください。
- ・アプリケーションのバージョンアップ等に伴い、メニューや機能が 変更になる場合があることをご了承ください。

ICT活用ポータルサイト

http://www.dokyoi.pref.Hokkaido.lg.jp/hk/ict/ 北海道教育庁ICT教育推進局ICT教育推進課

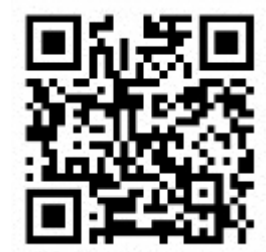